# **Table of Contents**

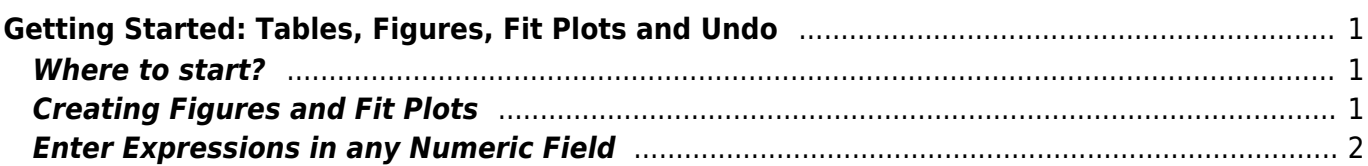

# <span id="page-2-0"></span>**Getting Started: Tables, Figures, Fit Plots and Undo**

MagicPlot Projects contain Tables, Figures and Fit Plots. MagicPlot Project files have **.mppz** extension.

- Tables contain numeric or text data.
- Fit Plots are intended for non-linear curve fitting and subtracting baselines.
- Figures are intended to graphically represent multiple data.

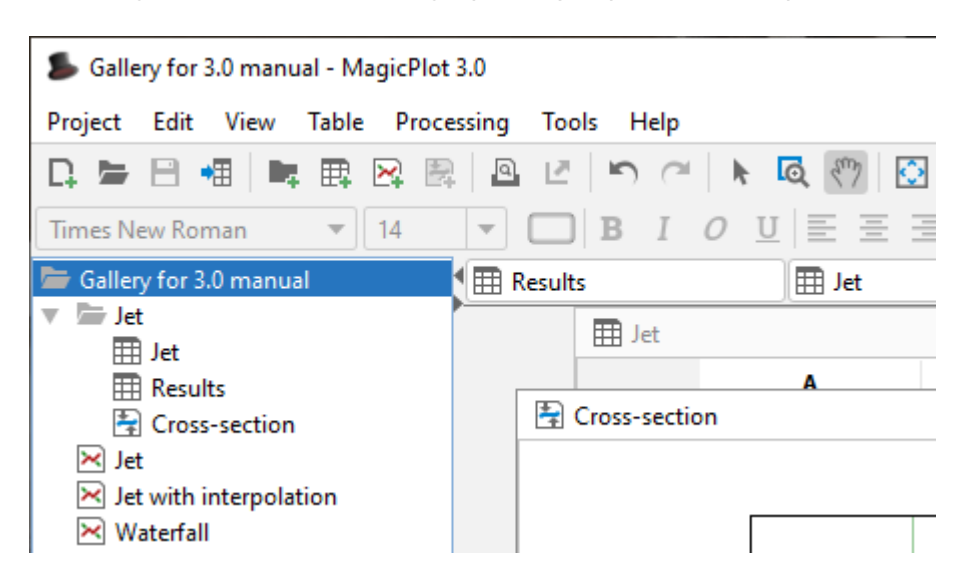

#### **Close Unused Internal Windows**

Feel free to close currently unused interval windows with Tables, Figures and Fit Plots. The data will not be deleted, the window will be closed only. You can open the closed window by double clicking on component in Project tree.

### <span id="page-2-1"></span>**Where to start?**

In most cases you may start with [importing](https://magicplot.com/wiki/import) table from text file by clicking Project → Import Text Table menu item.

## <span id="page-2-2"></span>**Creating Figures and Fit Plots**

The easiest way to create Figure or Fit Plot is the following:

- Select two columns (x and y) in Table containing your data
- Select Create Figure or Create Fit Plot item in the Table context menu

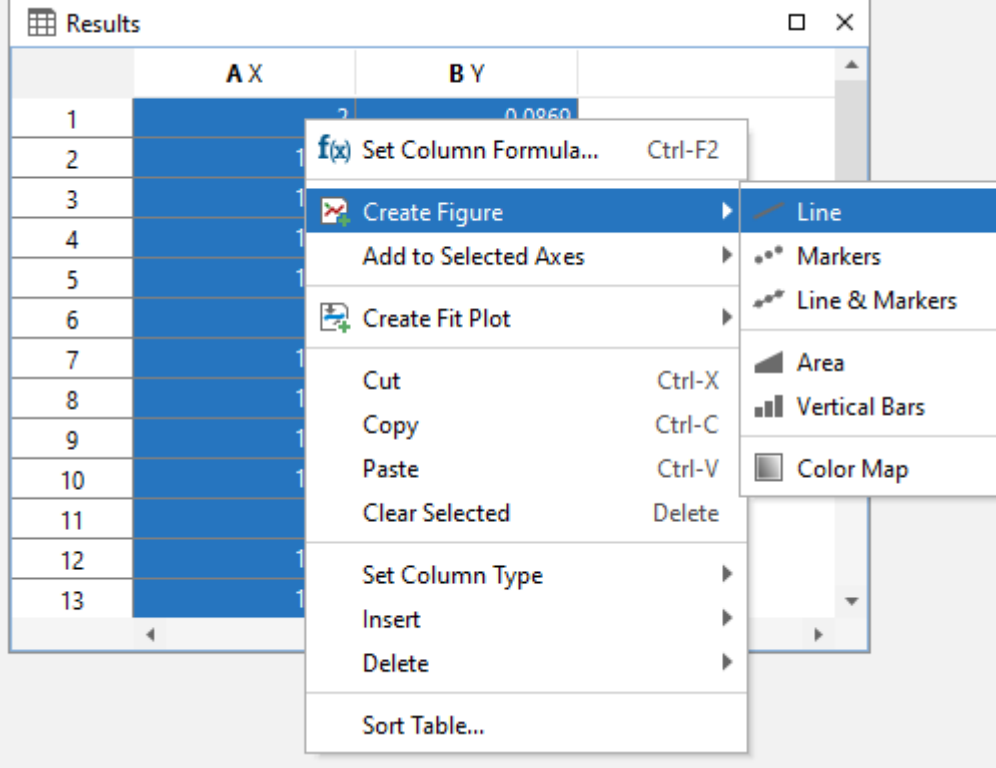

You may also use Create Figure or Create Fit Plot buttons in the toolbar.

### <span id="page-3-0"></span>**Enter Expressions in any Numeric Field**

MagicPlot can evaluate simple expressions entered in any numeric text field (brackets are supported, see [Expression Syntax](https://magicplot.com/wiki/expressions) for details.) For example, you can enter 12/pi in circle width and height fields in [Dimensions toolbar](https://magicplot.com/wiki/dimensions) if you want its perimeter to be equal to 12 (remember that p=πd, where p is perimeter and d is diameter):

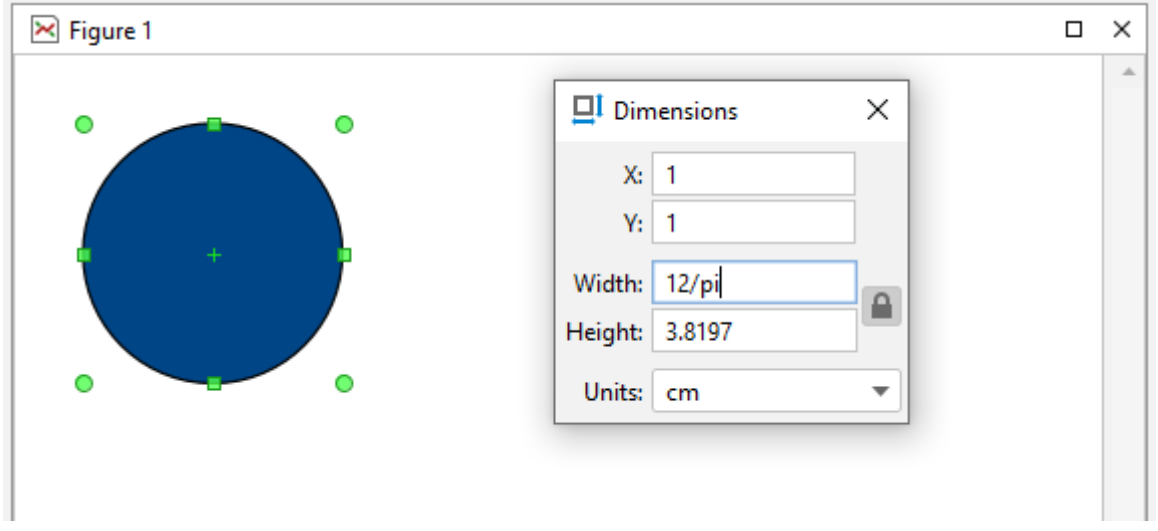

From: <https://magicplot.com/wiki/>- **MagicPlot Manual**

Permanent link: **[https://magicplot.com/wiki/getting\\_started](https://magicplot.com/wiki/getting_started)**

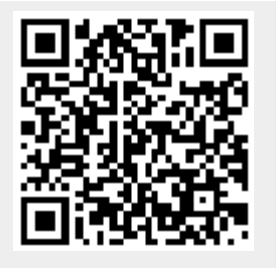

Last update: **Sat Jan 16 18:42:51 2021**